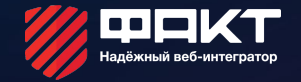

HTML CSS Урок 2. Семантические элементы

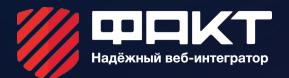

## СЕМАНТИЧЕСКИЕ ЭЛЕМЕНТЫ HTML5

- 1. Элемент <header>
- 2. Элемент <nav>
- 3. Элемент <article>
- 4. Элемент <section>
- 5. Элемент <aside>
- 6. Элемент <footer>
- 7. Элемент <address>
- 8. Элемент <main>
- 9. Элемент <figure>
- 10. Элемент <figcaption>
- 11. Элемент <time>
- 12. Элемент <mark>
- 13. Элемент <bdi>
- 14. Элемент <wbr>

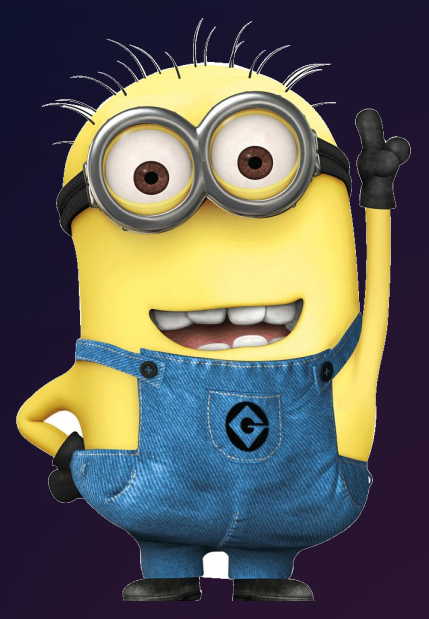

#### <HEADER>

**M**  $\leftarrow$ 

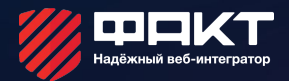

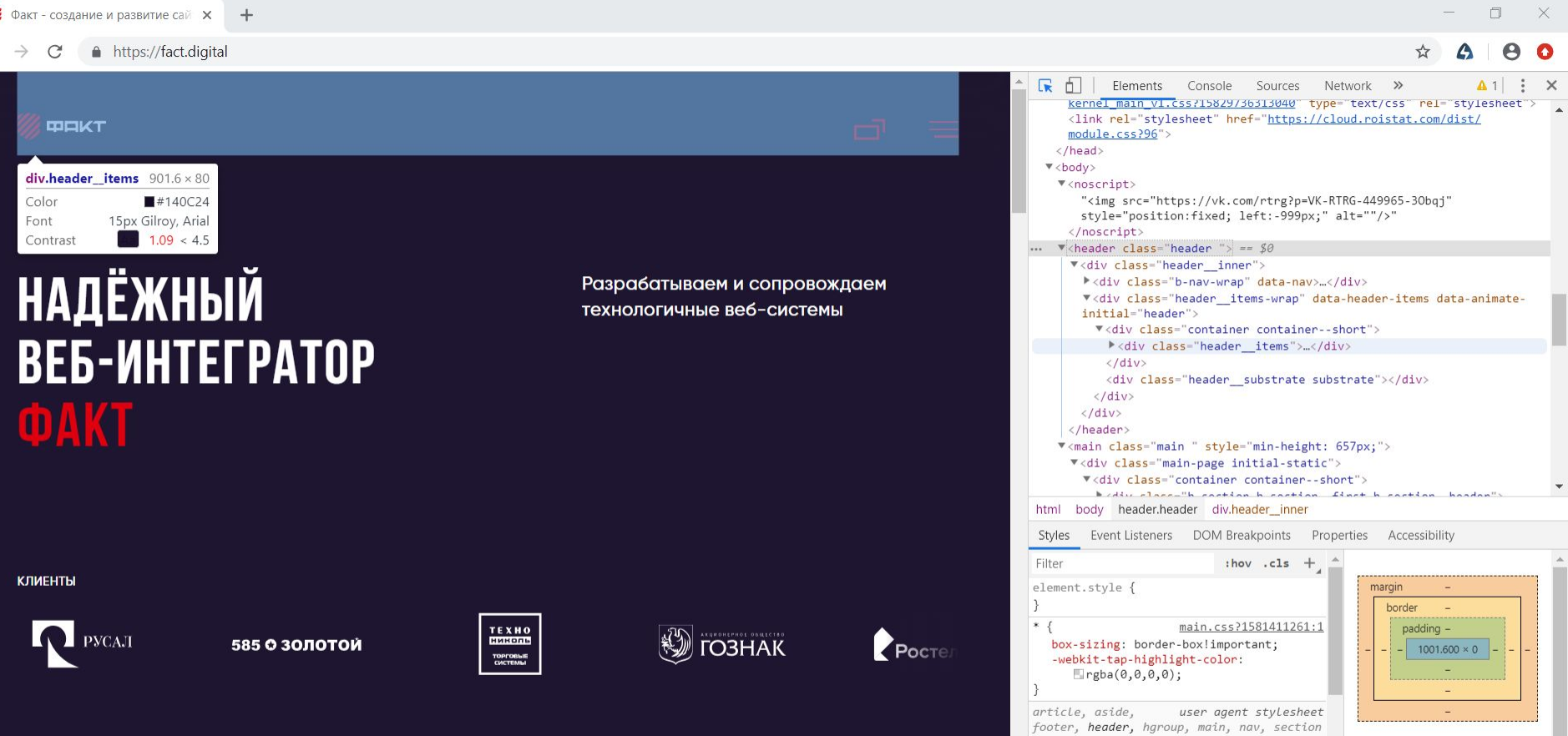

#### <MAIN>

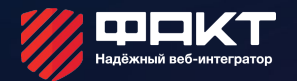

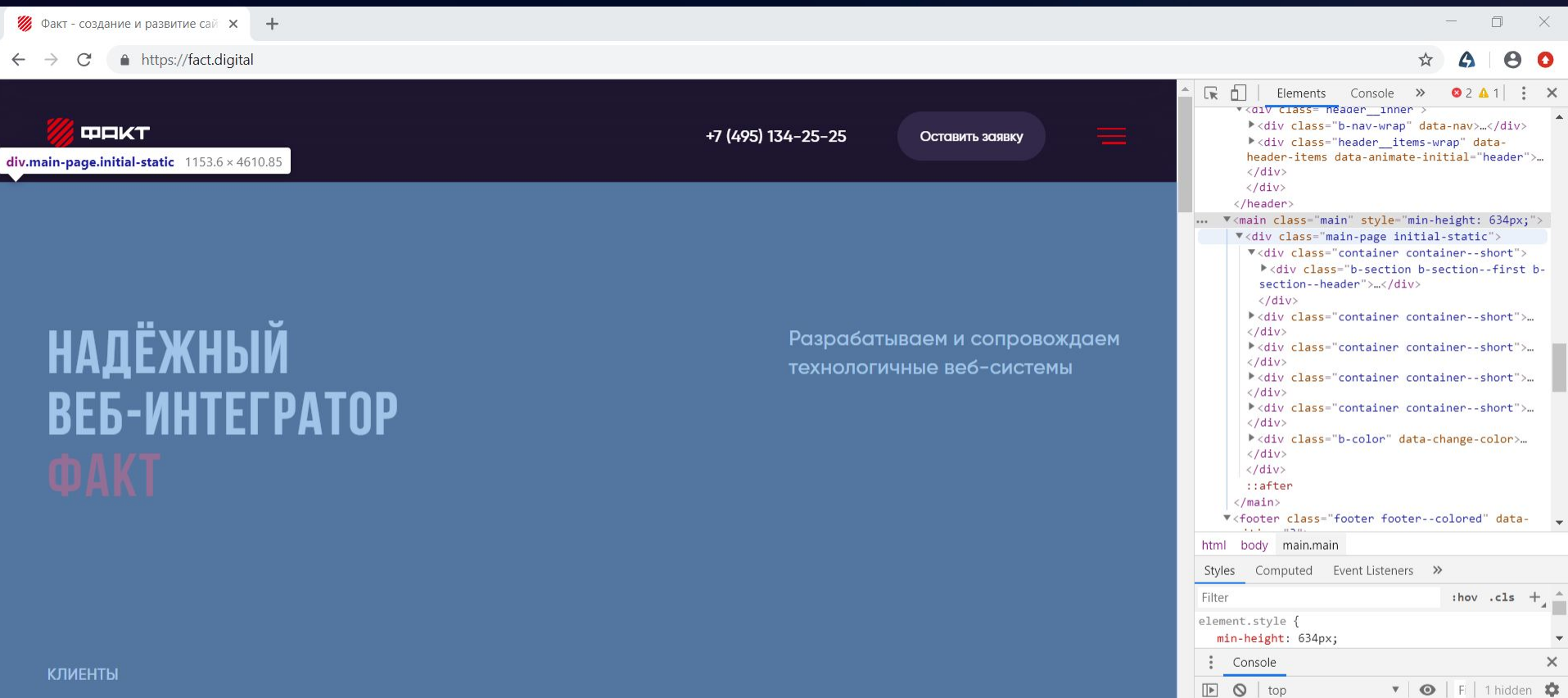

#### <FOOTER>

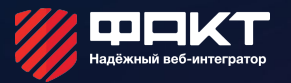

border-top-st...

border-top-wim

solid

1px

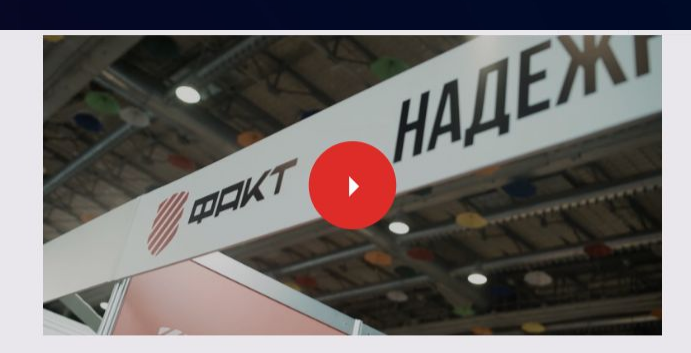

Мы пригласили к участию в нашей секции в качестве спикеров наших клиентов и стратегических партнеров, ключевых фигур со стороны компаний, успешно использующих наш продукт, целью которого является помощь участникам рынка эффективно использовать накопленный нами опыт для b2c и b2b e-commerce продаж.

**SALE@STUDIOFACT.RU** 

Подробнее -

footer.footer.footer--colored 1001.6 x 99

+7 (495) 134-25-25

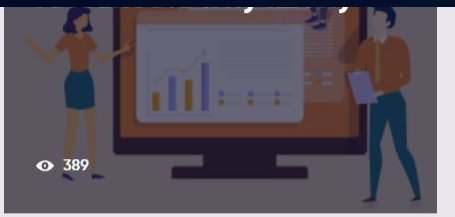

31 Декабрь, 2019

 $\Phi$  566

 $\overline{C}$ 

EN

w

#### Итоги года 2019

поддержкой и развитием e-commerce проектов, мобильных приложений, сервисов и корпоративных сайтов на 1С-Битрикс."> ▶<script type="text/javascript" data-skip-moving="true">...</script> <link href="/bitrix/cache/css/s1/studiofact/kernel main/ kernel main v1.css?15829736313040" type="text/css" rel="stylesheet"> <link rel="stylesheet" href="https://cloud.roistat.com/dist/ module.css?96">  $\langle$ /head>  $\blacktriangledown$  <br/>body>  $\blacktriangledown$ <noscript> "<img src="https://vk.com/rtrg?p=VK-RTRG-449965-30bqj" style="position:fixed; left:-999px;" alt=""/>"  $\langle$ /noscript> ▼<header class="header header--light"> \*<div class="header\_inner">...</div> </header> \*<main class="main " style="min-height: 657px;">...</main> ... ▼<footer class="footer footer--colored" data-position="3"> == \$0 ▶<div class="container container--short">...</div> </footer> ▶ <div class="b-modals">...</div> <!-- Yandex.Metrika counter --> ▶ <noscript> ...</noscript> html.bx-core.bx-no-touch.bx-no-retina.bx-chrome body footer.footer.footer--colored Styles Event Listeners DOM Breakpoints Properties Accessibility Filter  $:$  hov  $.class +$ position  $\circ$ element.style { margin  $-1$ border  $\overline{1}$ .footer--colored { main.css?1581411261:1 padding 25 border-top: ▶ 1px solid ■#d3cfd7;  $1001.600 \times 48$  $\frac{1}{2}$ background-color: #e9e7ec;  $25$ @media (max-width: 1024px) .footer { main.css?1581411261:1  $padding: \triangleright 25px 0;$  $n$  $\Box$  Show all Filter main.css?1581411261:1 .footer, .footer.disabled { background-co...  $\Box$ rgb $(2...$ transition:  $\rightarrow$  opacity .6s ОСТАВИТЬ ЗАЯВКУ border-top-co...  $\n **l**$ rgb $(2...$ Please, visibility .6s Please;

main.css?1581411261:1 -

 $\checkmark$  . footer {

## БЛОЧНЫЕ ЭЛЕМЕНТЫ

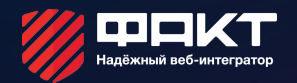

Представляет собой прямоугольник, который по умолчанию занимает всю доступную ширину страницы, а длина элемента зависит от его содержимого. Такой элемент всегда начинается с новой строки (располагается под предыдущим элементом).

Примеры блочных элементов: <div>, <p>, < ul>, <ol>, <h1> и т. д.

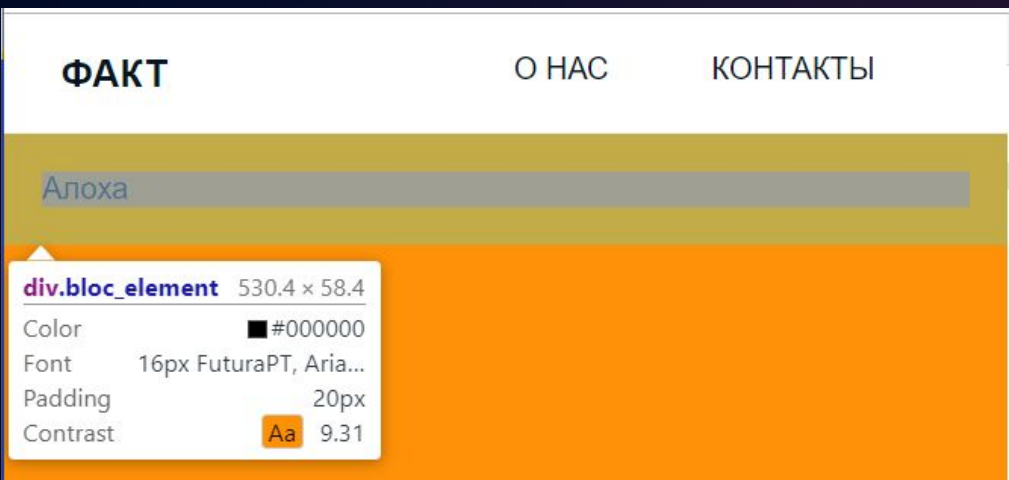

## СТРОЧНЫЕ ЭЛЕМЕНТЫ

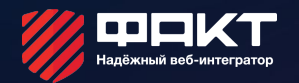

Строчный элемент не переносится на новую строку, а располагается на той же строке, что и предыдущий элемент. Ширина зависит лишь от содержимого и настроек CSS. В нем может находиться только контент и другие строчные элементы. Блочные элементы в строчные

вкладывать нельзя.

Примеры строчных элементов: <a>, <span> , <strong>, <em>, <img> и т. д.

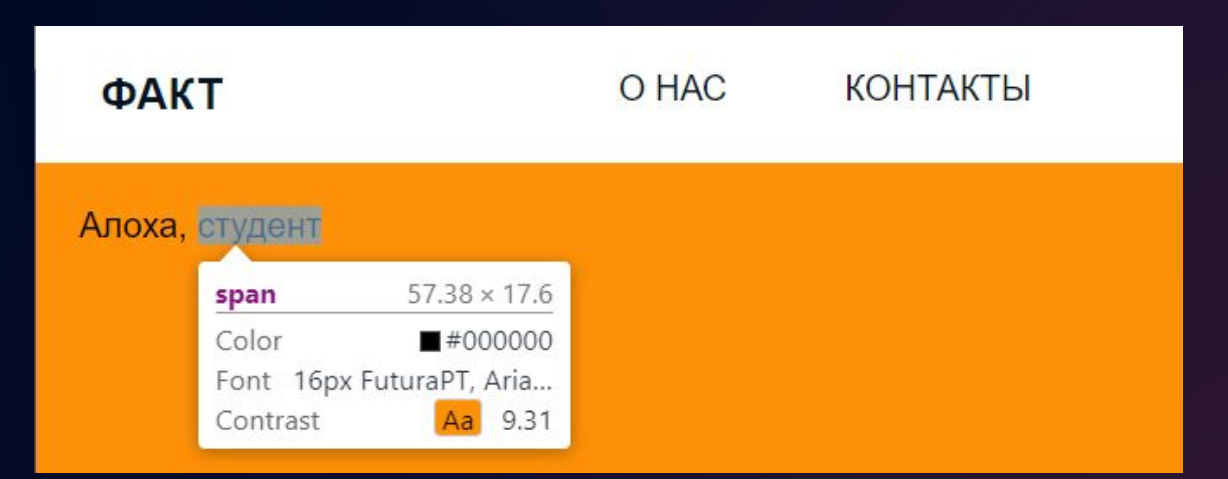

## ИДЕНТИФИКАТОР

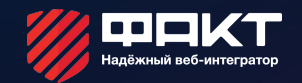

Идентификатор (называемый также «ID селектор») определяет уникальное имя элемента, которое используется для изменения его стиля и обращения к нему через скрипты.

HTM

L

CSS

<div id="bloc element"> Алоха, «span>студент</span>  $\langle$ /div>

#bloc element{ color: black; margin: 20px;

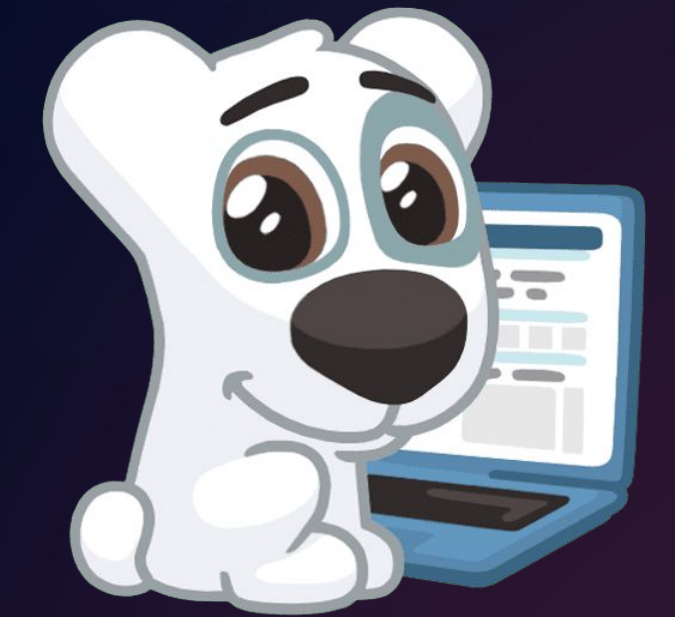

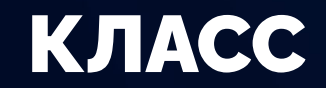

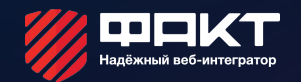

Классы применяют, когда необходимо определить стиль для индивидуального элемента веб-страницы или задать разные стили для одного тега.

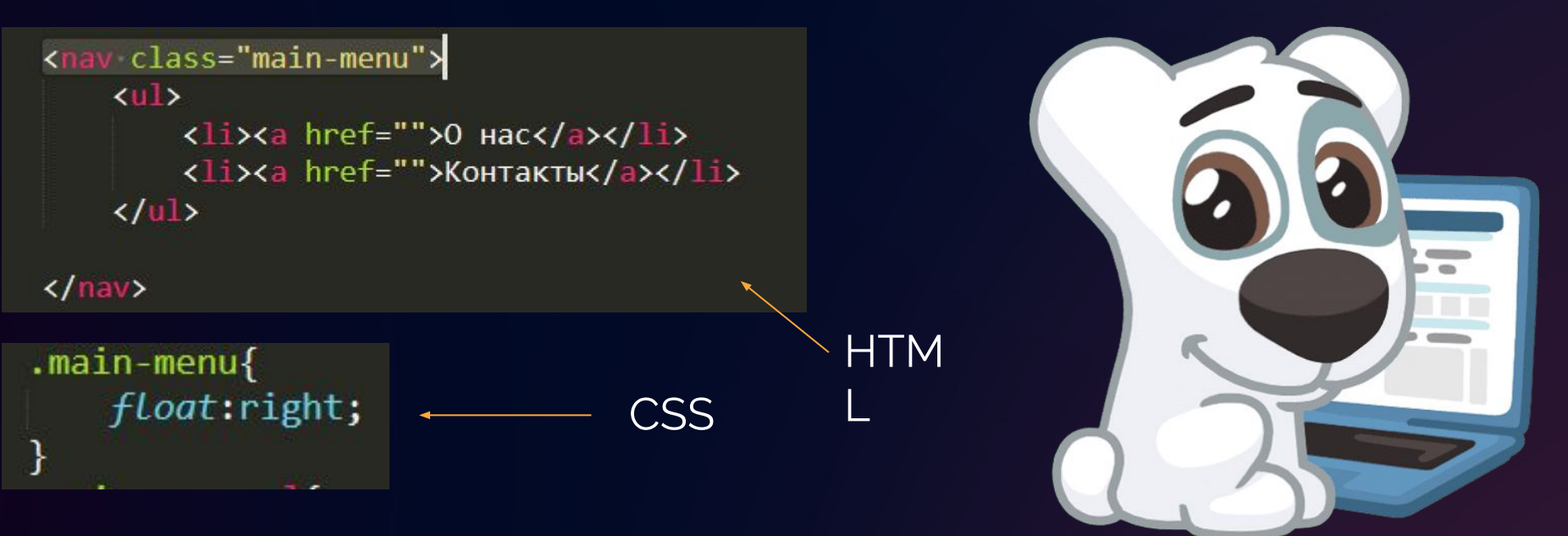

### БЛОК DIV

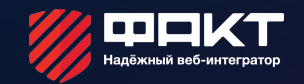

Элемент <div> является блочным элементом и предназначен для выделения фрагмента документа с целью изменения вида содержимого. Как правило, вид блока управляется с помощью стилей. Чтобы не описывать каждый раз стиль внутри тега, можно выделить стиль во внешнюю таблицу стилей, а для тега добавить атрибут class с именем селектора.

> <div id="bloc element"> Алоха, <span>студент</span>  $\langle$ /div>

#### ОБТЕКАНИЕ ЭЛЕМЕНТОВ

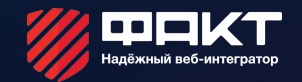

Свойство float используется для того, чтобы разместить элементы по горизонтали. Данное свойство определяет: край, по которому будет выравниваться элемент; обтекание другими элементами. Свойство может принимать значения:

Left – элемент выравнивается по левому краю и «обтекает» с правой стороны.

Right – элемент выравнивается по правому краю и «обтекает» с левой стороны.

None – «обтекание» элементов не задано.

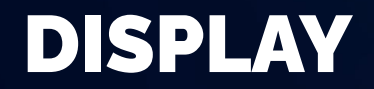

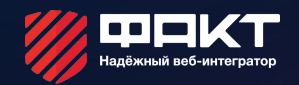

Определяет, как элемент должен быть показан в документе. Принимает значения:

- Inline элемент располагается в той же строке, последовательно. Ширина и высота элемента определяется по содержимому.
- Block блочные элементы располагаются один над другим, вертикально.
- Inline-block Значение генерирует блочный элемент, который обтекает другими элементами веб-страницы. Внутренняя часть формируется как блочный элемент, а сам элемент – как встроенный.
- None временно удаляет элемент из документа.

#### PADDING/ MARGIN

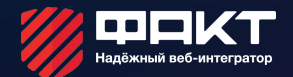

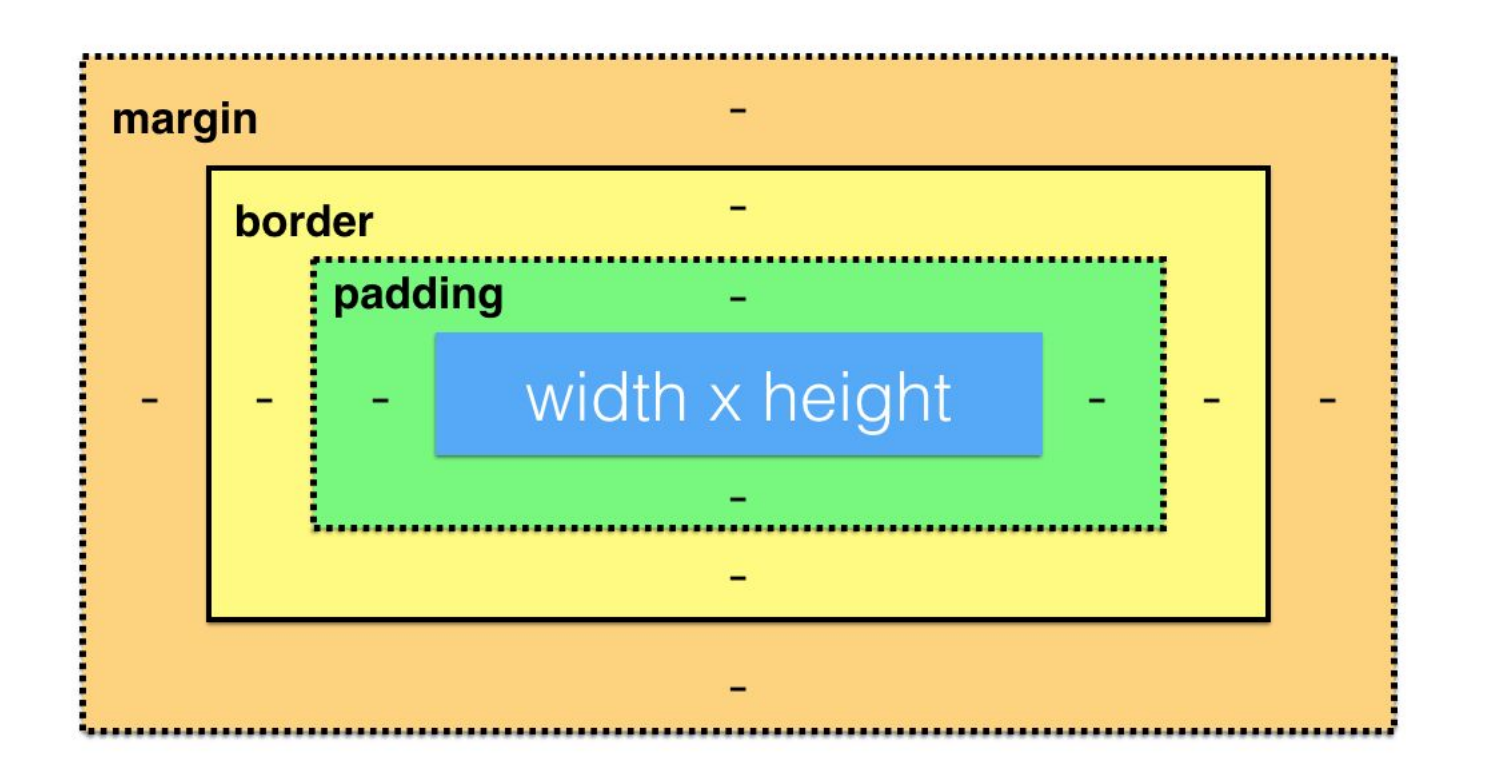

## ДОМАШНЕЕ ЗАДАНИЕ

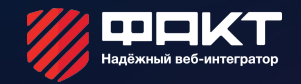

- 1. Создать html-страницу.
- 2. Подключить файл стилей (style.css)
- 3. На созданной html-странице расположить информацию ο себе (информация должна быть в блоках, расположить блоки так, как показано на рисунке 1 следующий слайд)
- 4. Не забываем про header.
- 5. Файлы отправить на гугл-диск.
- 6. Прочитать статью «Правильное оформление имен»

https://ru.bem.info/methodology/naming-convention/

http://htmlbook.ru/css/display

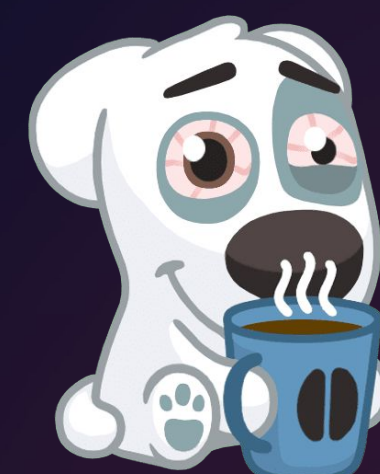

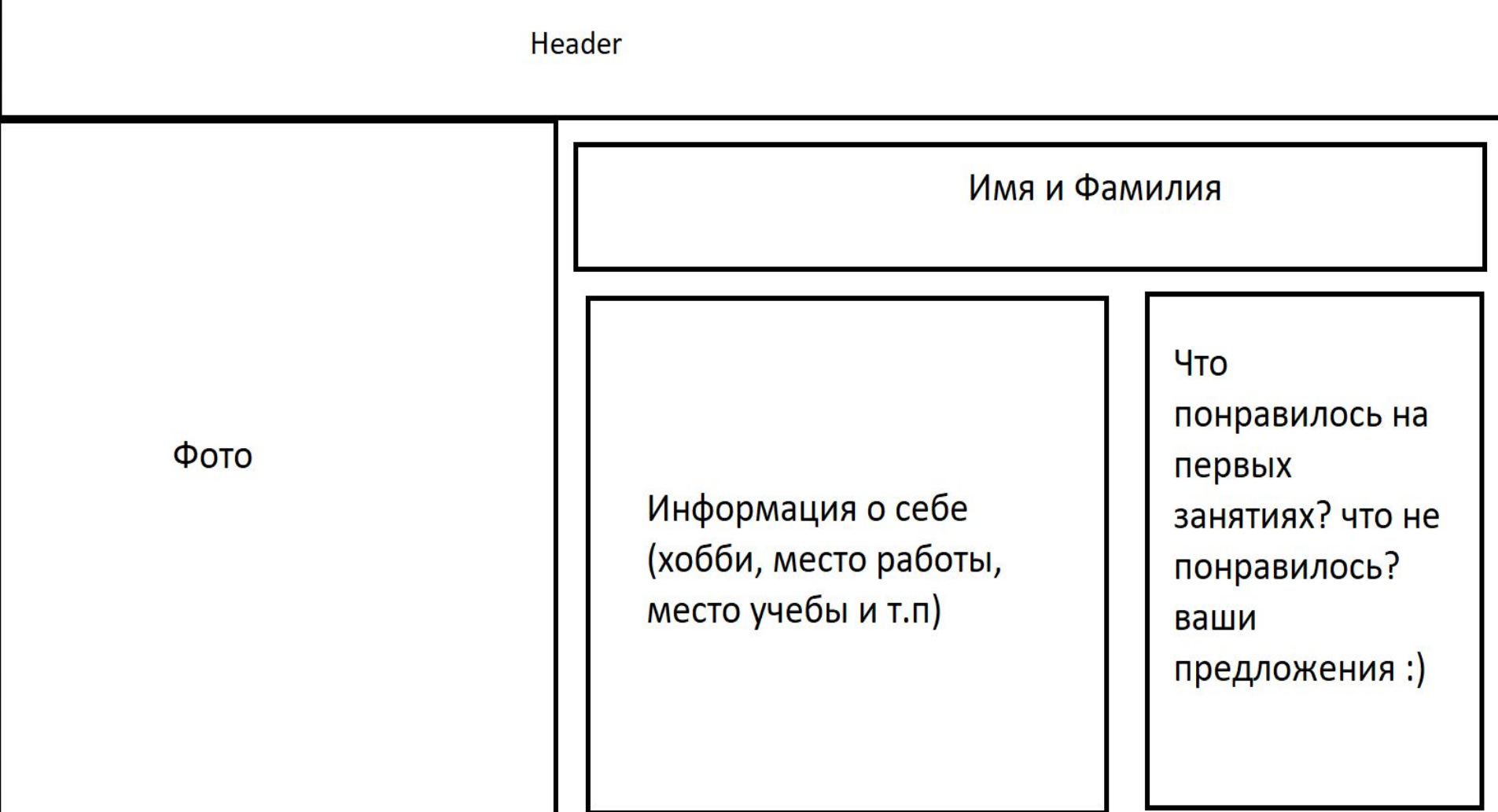

# ДОПОЛНИТЕЛЬНОЕ ЗАДАНИЕ

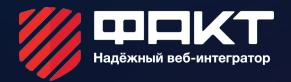

- 1. Выровнять заголовки по центру
- 2. Задать рамку вокруг заголовков

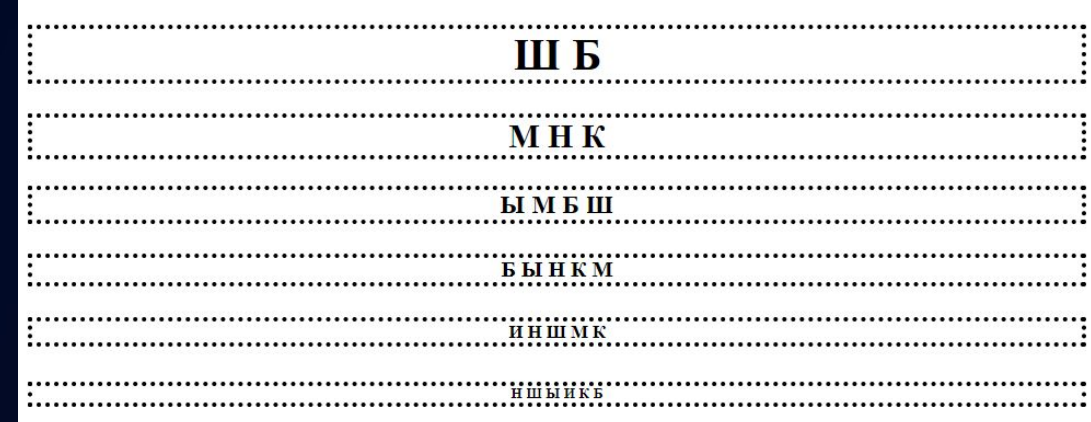